# **Nya Klartext Dokumentsök – Söker blixtsnabbt igenom alla era dokument!**

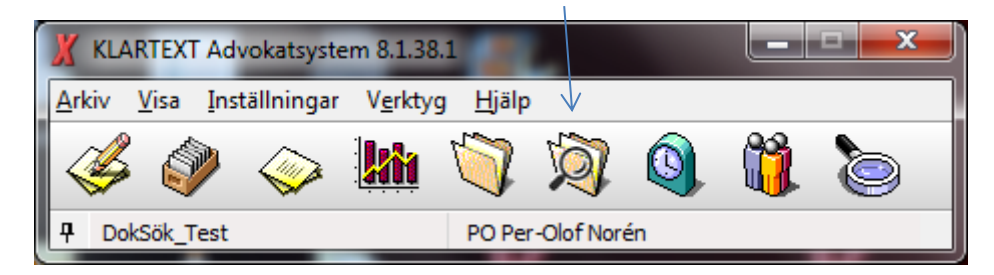

*Varför lägga ut dyra pengar på externa dokumenthanteringssystem? Klartext Akthantering i kombination med Klartext Dokumentsök är allt som behövs!*

I Klartext Akthantering sparar du ned alla dokument, e-post och övriga filer som hör till klientens akt. När du sedan behöver söka reda på ditt dokument så gör du det via Klartext Dokumentsök och blixtsnabbt har du fått svaret på skärmen.

Om antalet dokument som motsvarade din sökning blev för många så kan sökningen enkelt begränsas genom att bara bocka i dokumenttyper som är aktuella. Och/eller komplettera med andra sökparametrar. Om flera dokument motsvarade din sökning är det enkelt att göra en snabbkoll för att se vilket dokument du ville komma åt genom att titta i förhandsgranskningsrutan.

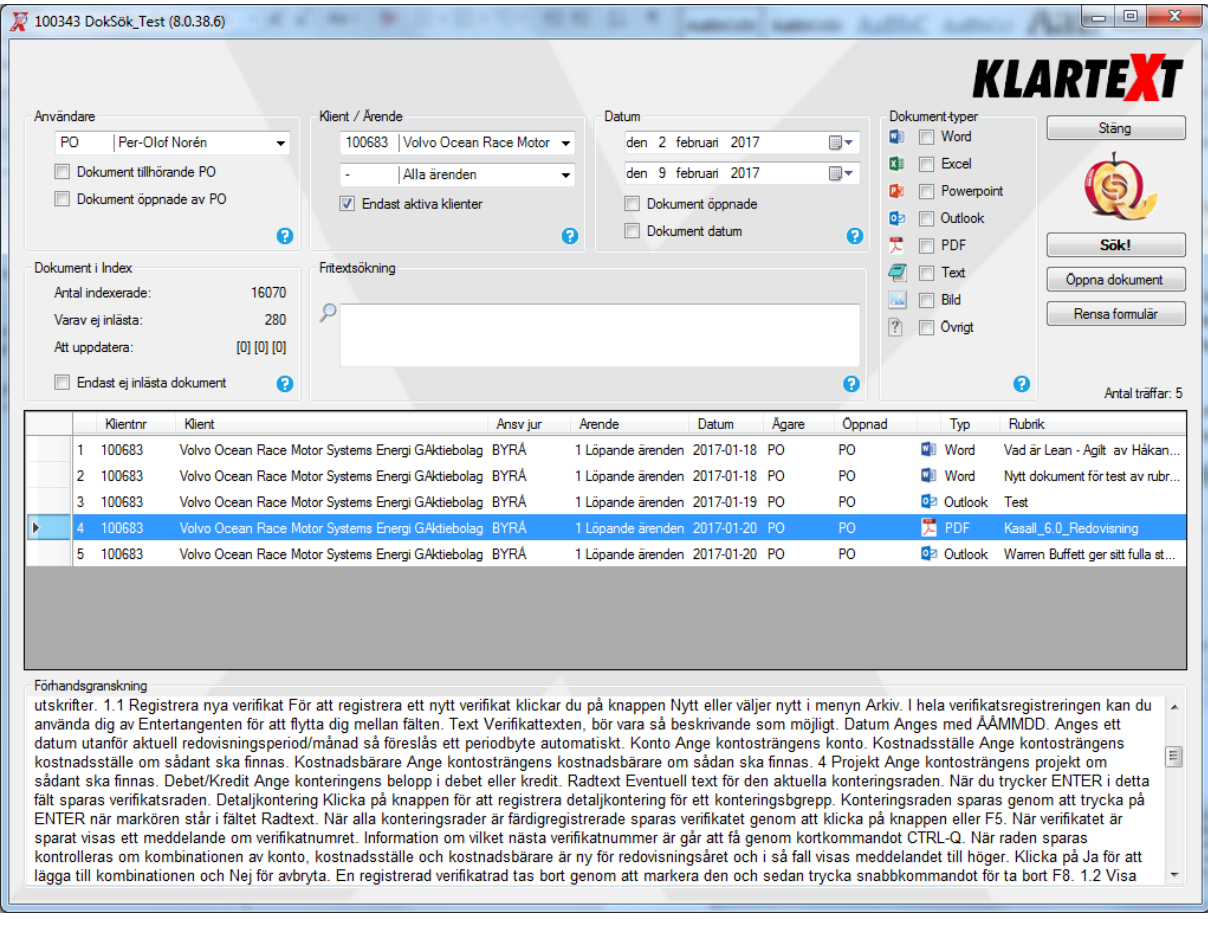

#### **Sökparametrar**

Kan anges genom att de väljs, annars tas ingen hänsyn till dessa parametrar

**Användare:** Välj en användare, klicka i om dokumentet tillhör den valda användaren eller om dokumentet någon gång har öppnats av användaren.

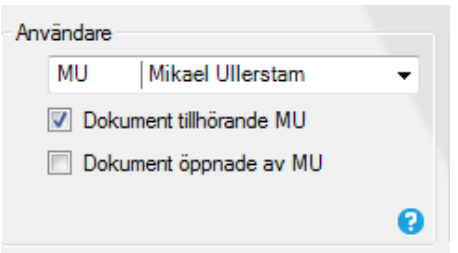

**Klient/ärende:** Välj en klient, endast dokument under vald klient finns med i sökningen Om man valt klient så kan man även begränsa sökningen till ett ärende under den valda klienten.

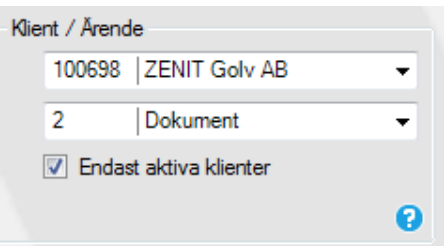

**Aktiva klienter:** Är förvald vill man söka även på passiva klienter så kan man klicka ur den parametern.

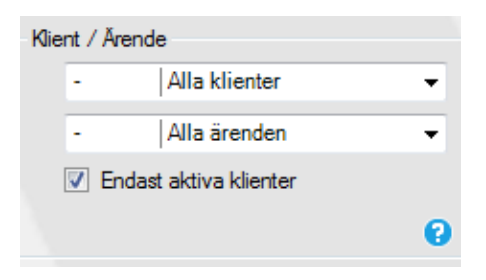

**Datum:** Kan väljas, ange ett tidsintervall klicka i om dokumentet varit öppnat inom valt tidsintervall eller om dokumentet lagts in i Klartext akthantering inom det valda tidsintervallet.

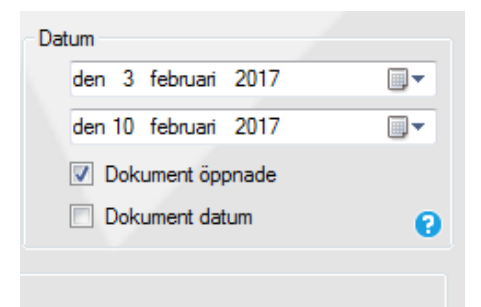

**Dokumenttyp:** Är ingen dokumenttyp vald söker du på alla dokumenttyper. Vill du söka på någon/några dokumenttyper klickar du för den eller dessa. Klickar du för en eller flera dokument-typer, utesluts de övriga dokumenttyperna från sökningen.

Det går att fylla i en eller flera sökparametrar.

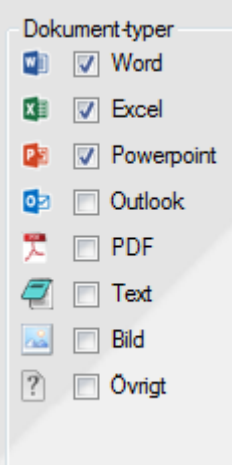

#### **Fritextsökning:** Kan göras med eller utan sökparametrar

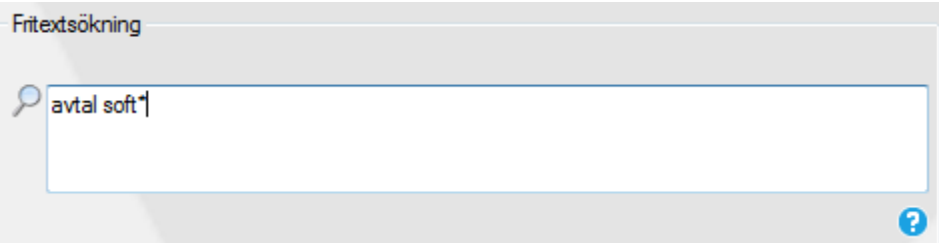

#### **Exempel på hur du kan söka.**

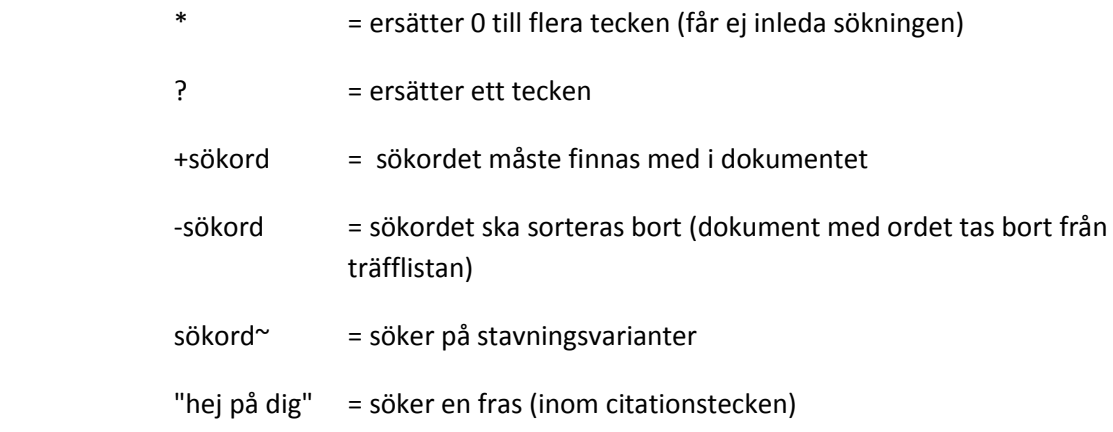

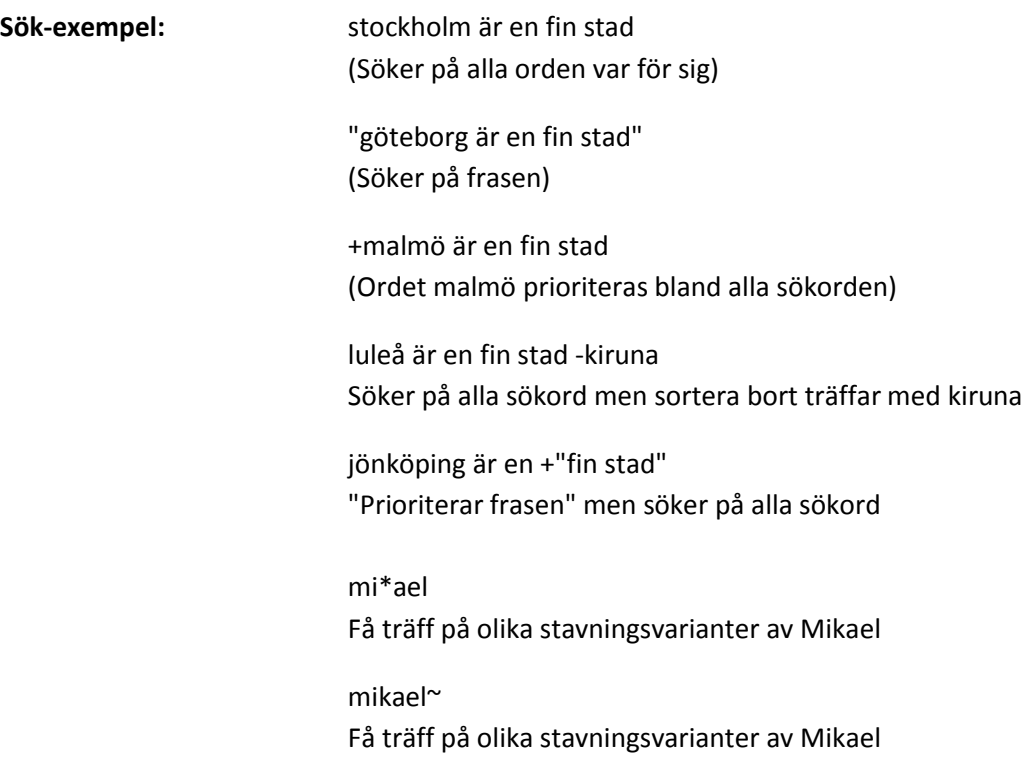

### **Förhandsgranskning av dokument**

Sök-exempel:

Ger en snabb överblick över textinnehållet i dokumentet vid markering av dokumentet i träfflistan. Detta för att underlätta sökningen av rätt dokument i träfflistan utan att behöva öppna varje enskilt dokument. Sökordet är också i markerat för snabbare sökning.

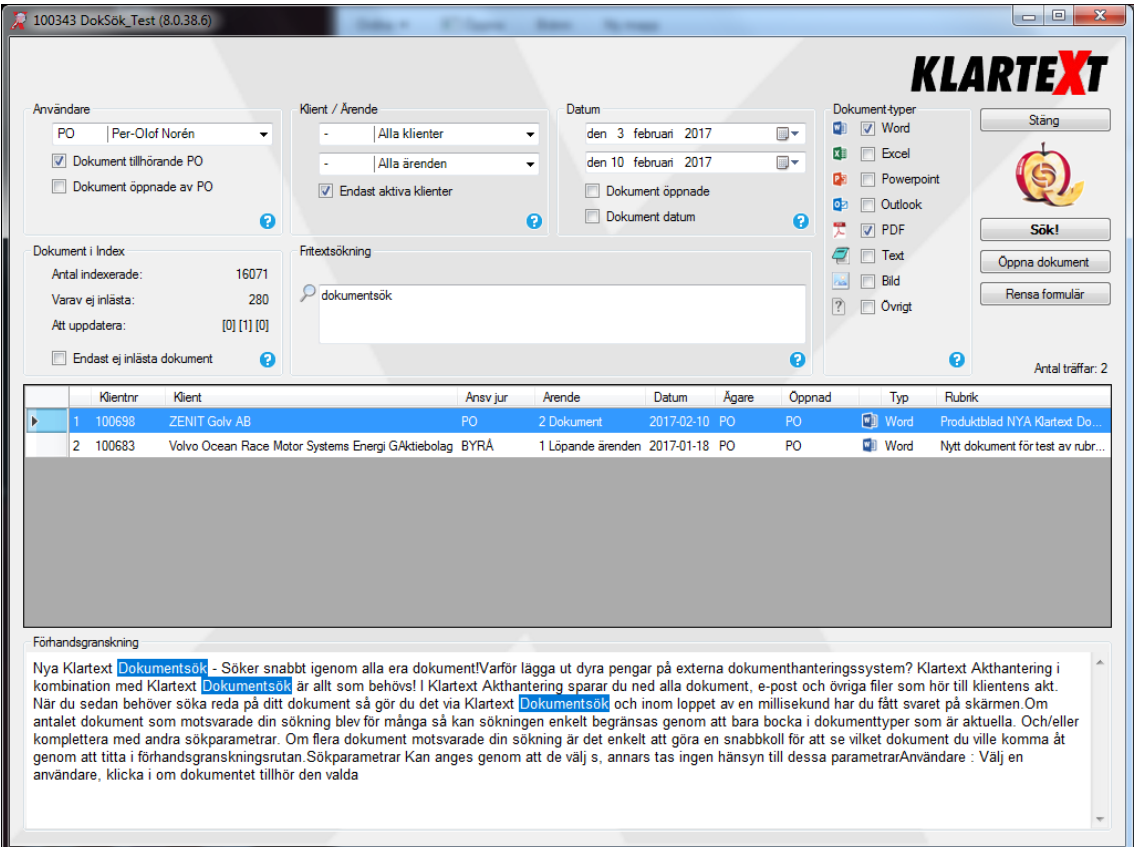

#### **Dokument i index**

**Antal indexerade :** Är det antalet dokument som är sökbara i Klartext akthantering

**Varav ej inlästa:** Antal dokument där textinnehållet inte har lästs in. Orsaken till detta kan variera, men vanligtvis beror det på att dokumentet är lösenordsskyddat.

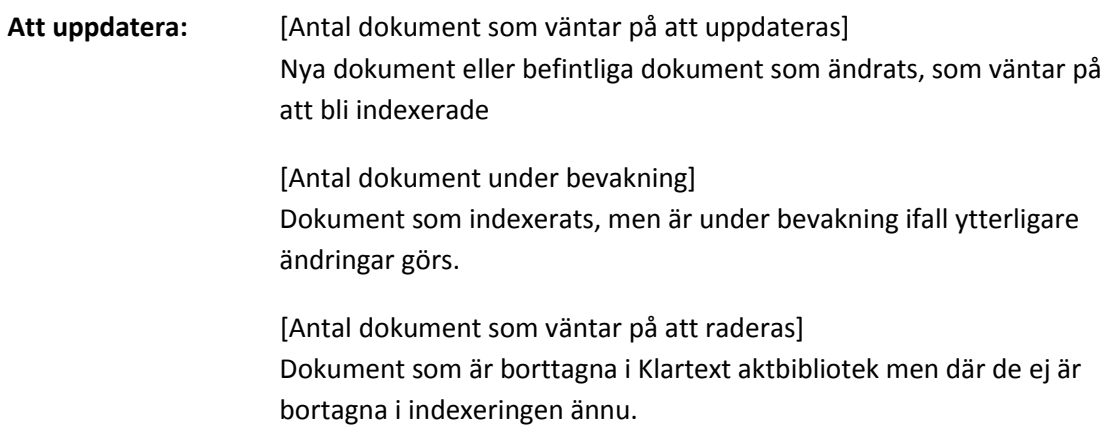

**Endast ej inlästa dokument:** Dokument där textinnehållet inte har kunnats läsas in, indexeras endast namnet på dokumentet och markeras som "Ej inläst" då kan man endast söka på namnet

0 **Hjälp:** Det finns hjälp att få i hela bilden. Klicka på frågetecknet.

**Indexering** av nya och ändrade dokument sker nattetid och så snart Dokumentsök startas.

**Tips :** Bilder och PDF i bildformat är inte sökbara på innehåll här är det viktigt att ha bra namn på dessa dokument för att de ska vara sökbara.

**Ny funktion :** Bocka för, **Sök endast i rubrik,** ger fritextsökning endast i rubriken. Med rubriken avses den dokumentrubrik som finns i Klartext akthantering.

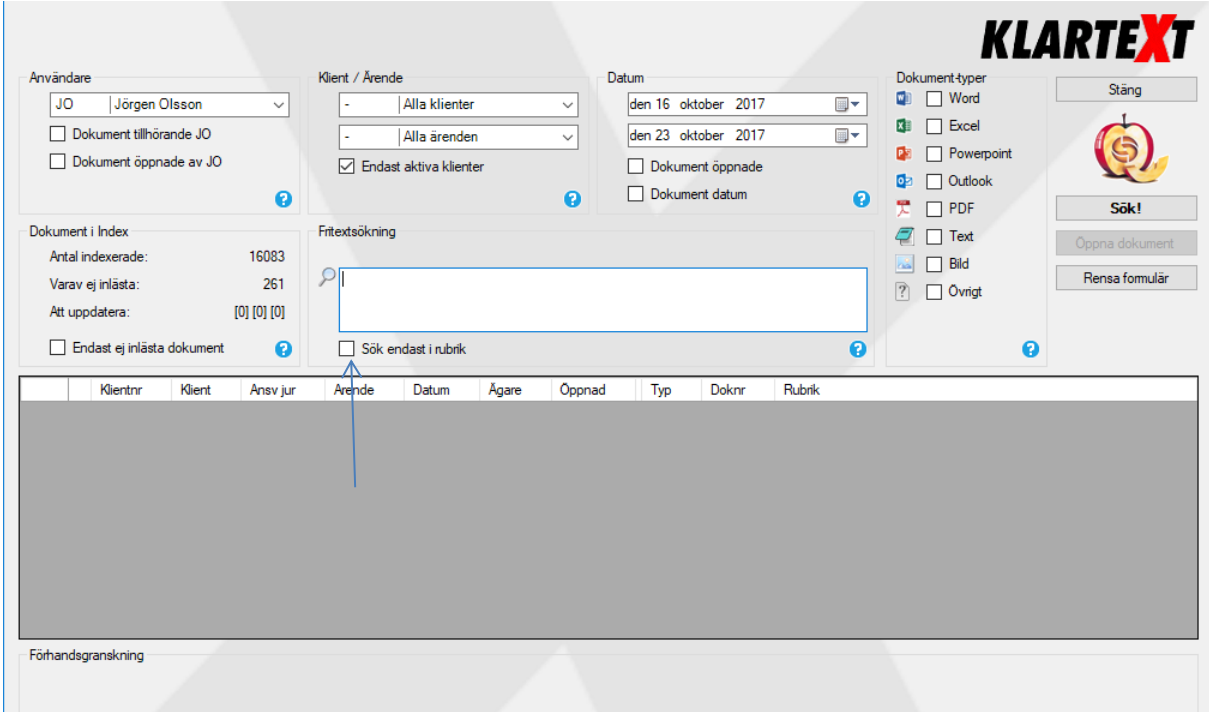

## Ett nytt fält Dokumentnummer är tillagt i träfflistan

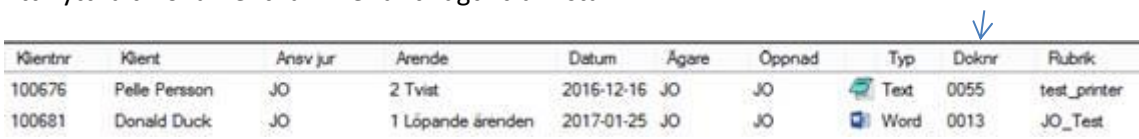